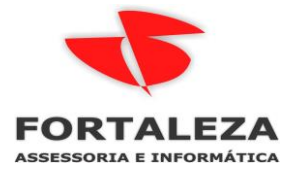

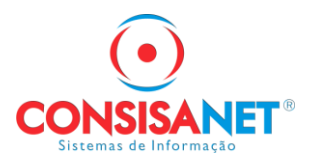

# *PLANILHA DE IMPORTAÇÃO DE CONTA CORRENTE DOS EMPREGADOS E ADIAMTAMENTO.*

### Acessar o menu UTILITARIOS

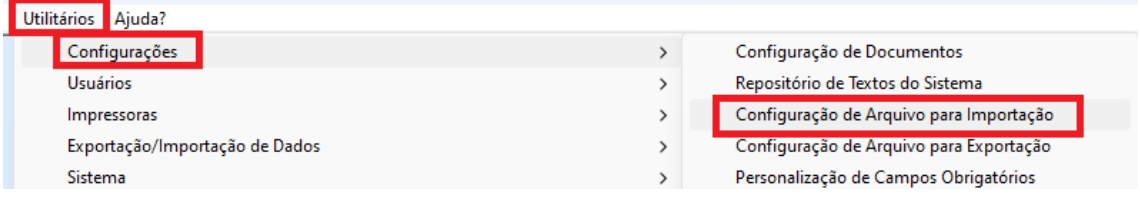

Clicar em layouts e cadastrar conforme exemplo abaixo, a regra de Falta se RSR retira direito ou não o cliente deve definir.

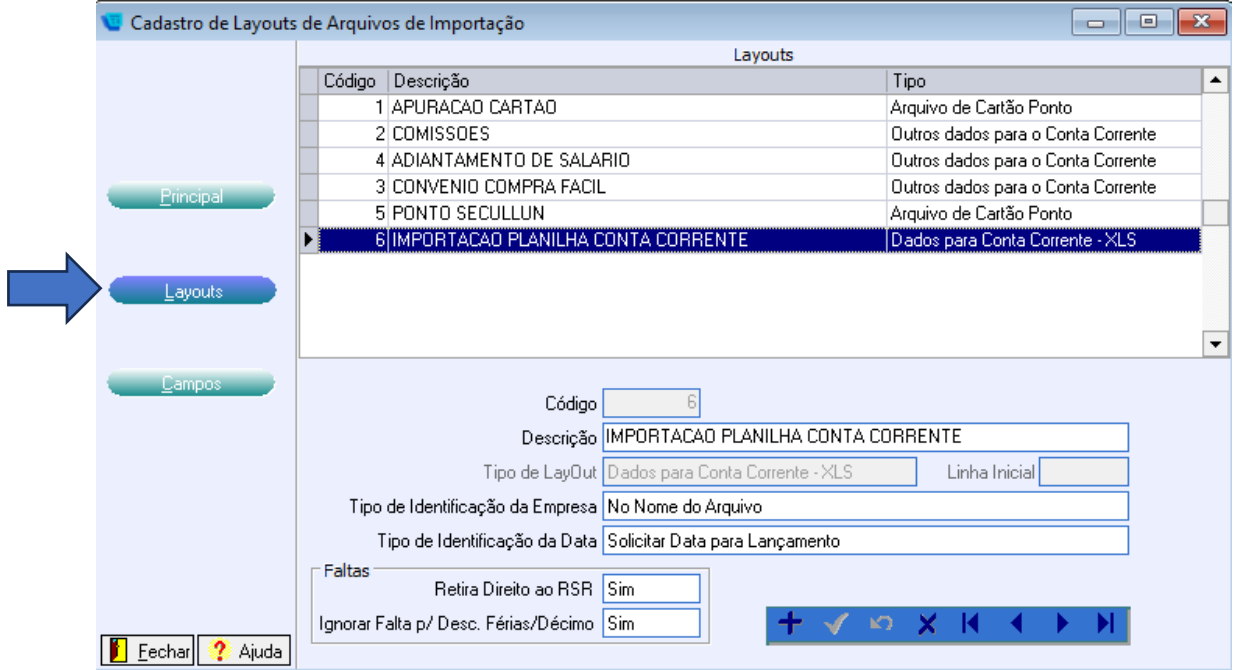

#### Depois acessar a opção Tabelas > Empresa > Parâmetros Planilha Lançamentos

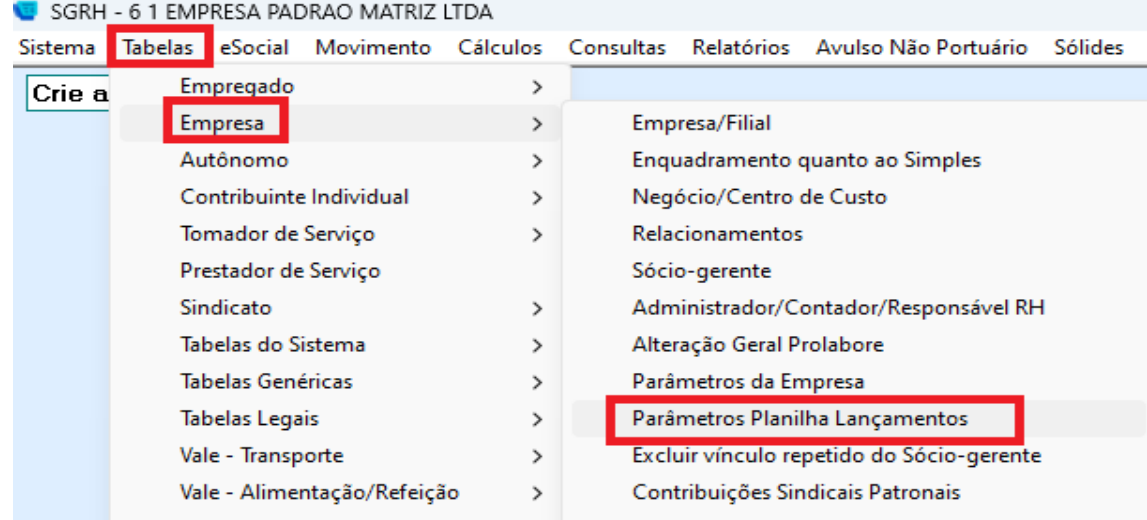

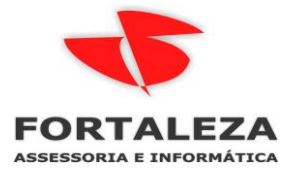

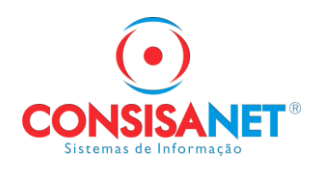

#### Selecionar a empresa e clicar em NOVOS HISTORICOS

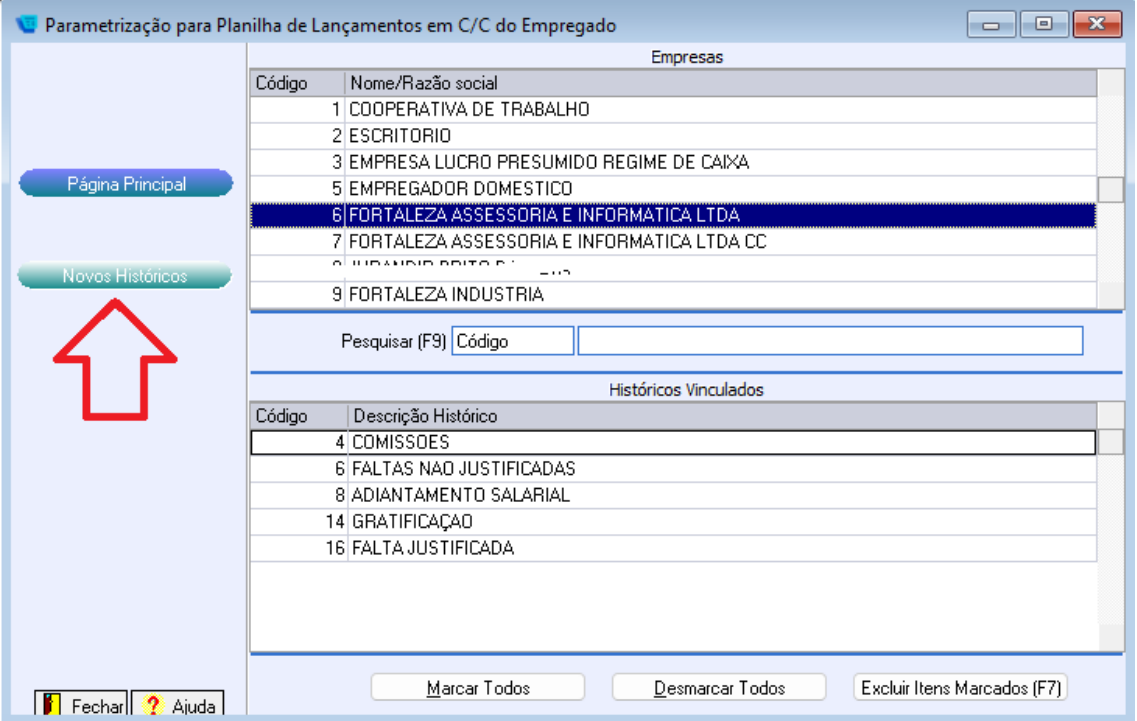

# Manter a tecla Ctrl pressionada para marcar aleatoriamente

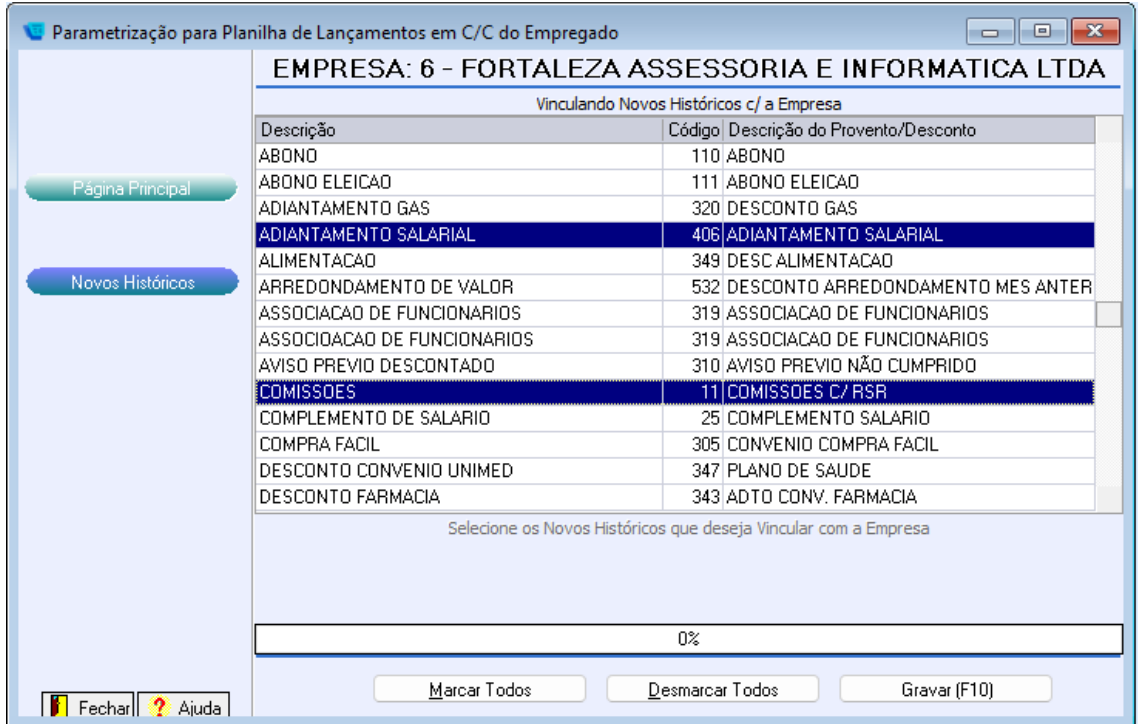

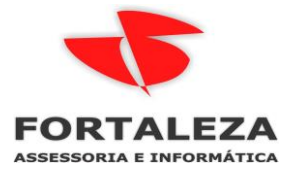

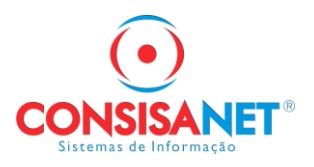

Todos meses utilizar e RELATORIOS > CONTA CORRETENTE > PLANILHA VALORES P/ CC EMPREGADO

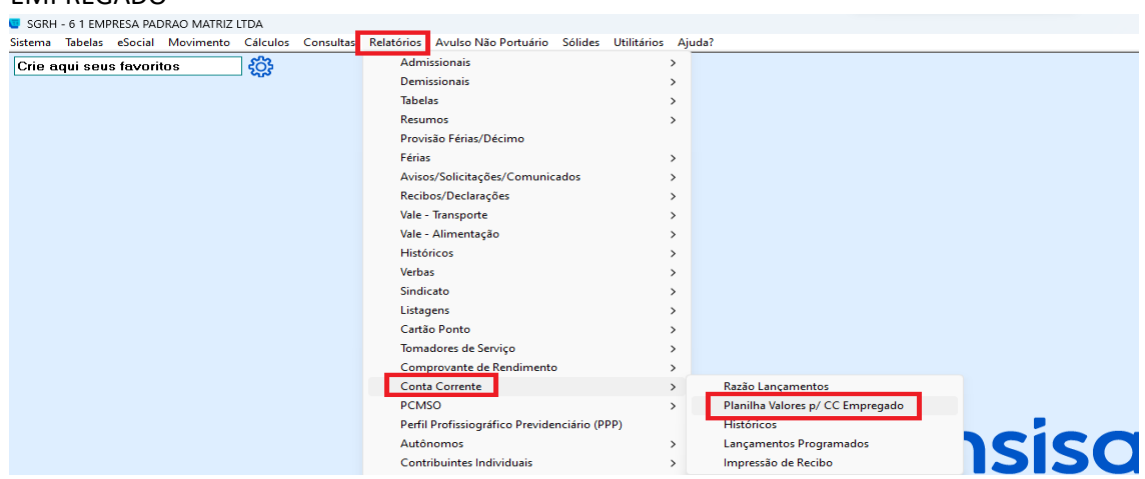

Selecionar o layout Planilha Empregado XLS

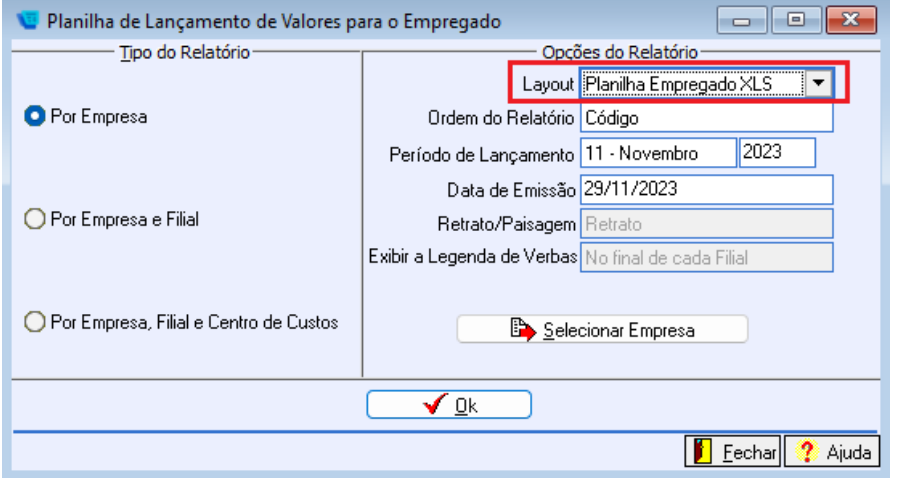

Após gerada o sistema indica o diretório e se estiver configurado no usuário o envio de e-mail essa função também pode ser utilizada clicando em SIM

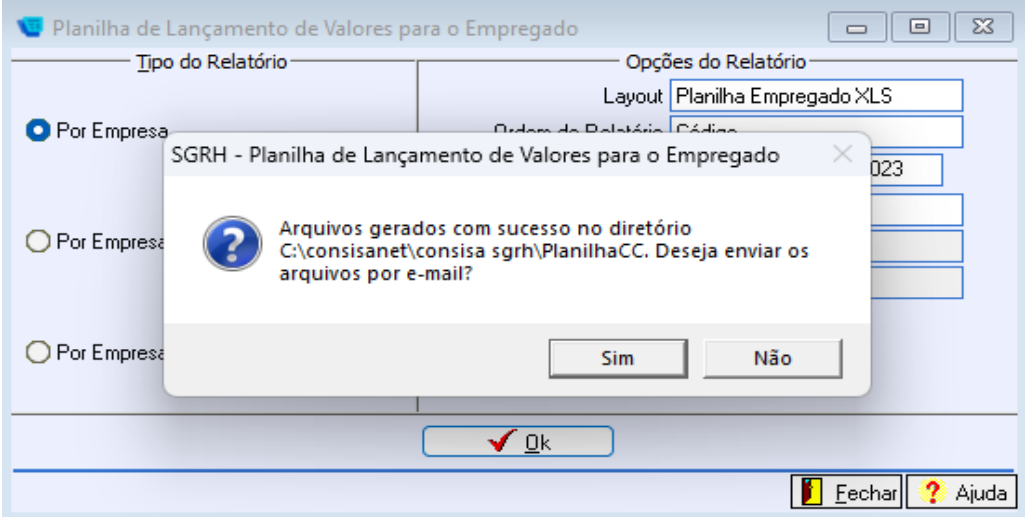

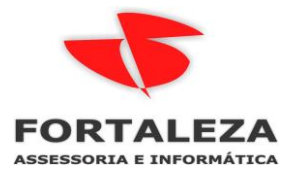

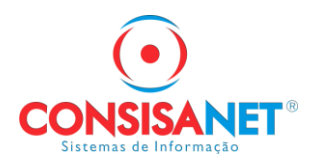

Após cliente preencher ele encaminha de volta para DP que pode realizar a importação da planilha em duas opções.

1- Importação dos valores para calculo de adiantamento com recibo

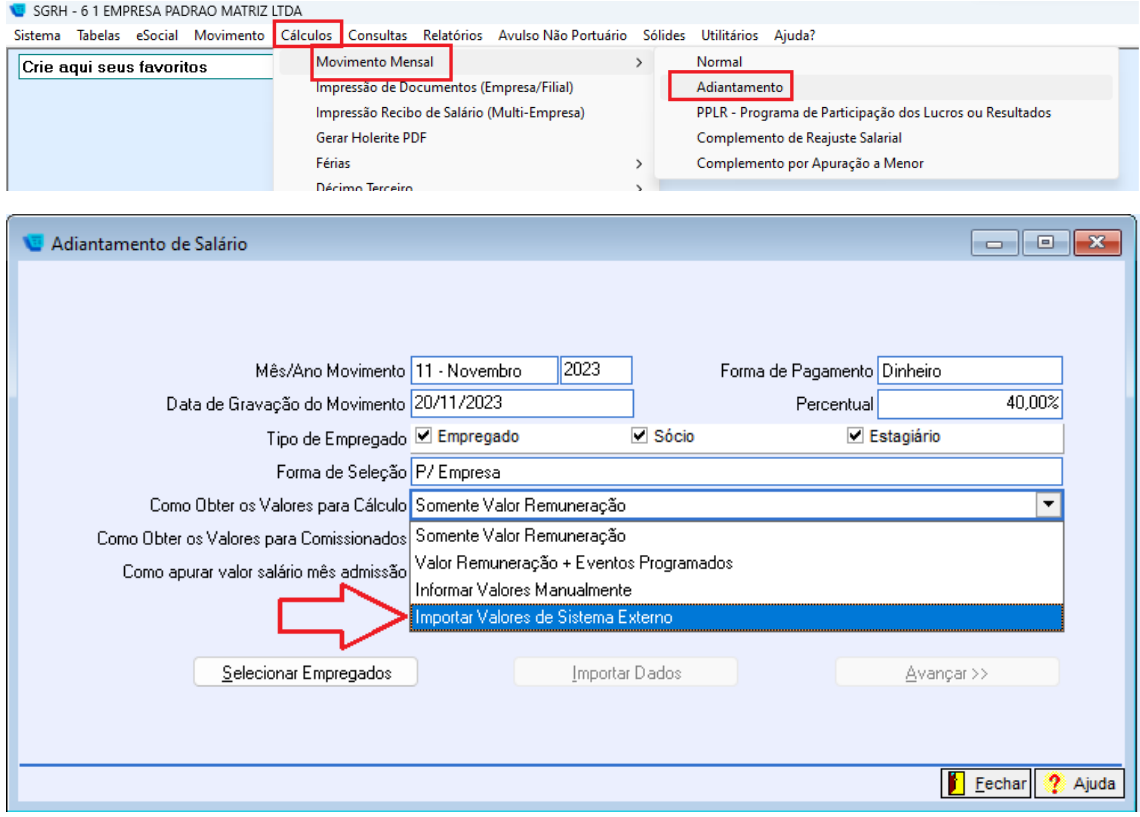

Clicar na opção Importar Dados para selecionar a planilha para importação

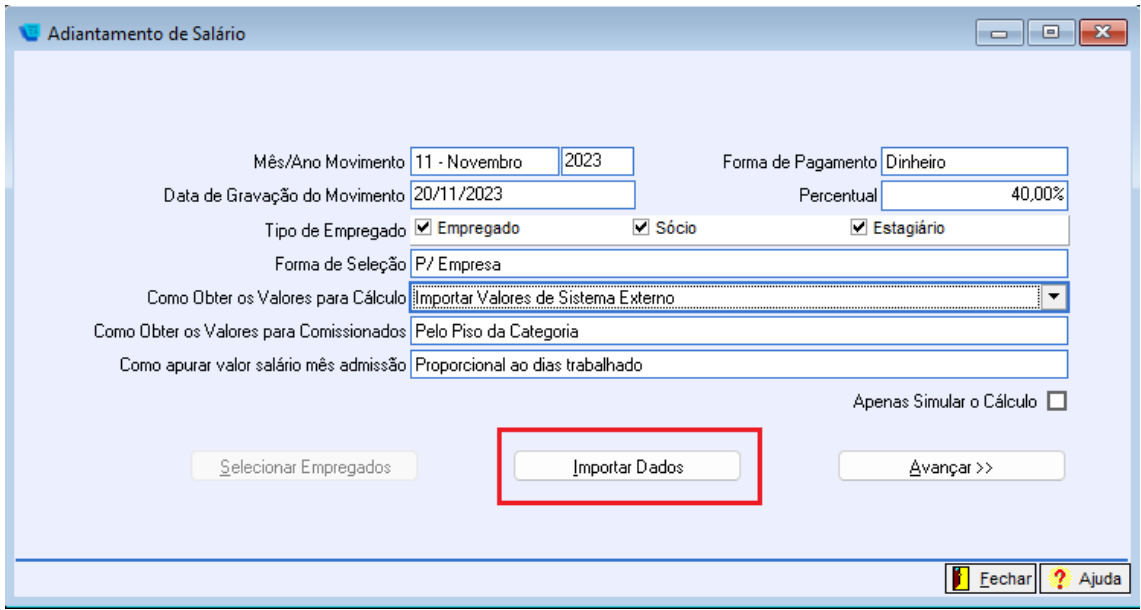

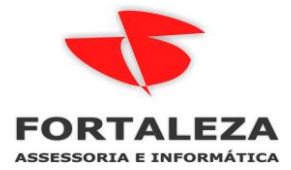

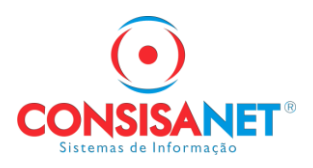

2- Importação para gravar no conta corrente do empregado no mês

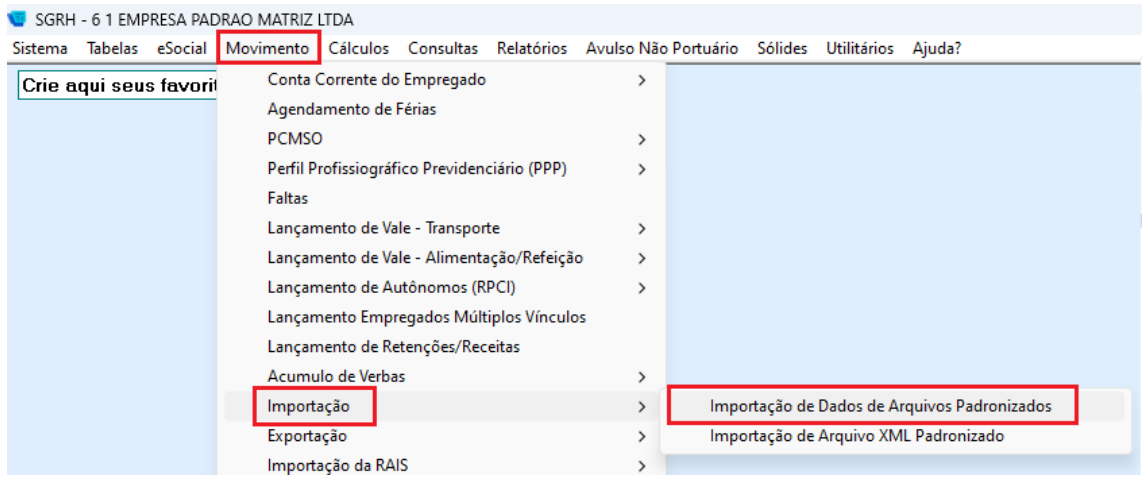

Utilizar a opção de Tipo de Importação > Dados para Conta Corrente - XLS

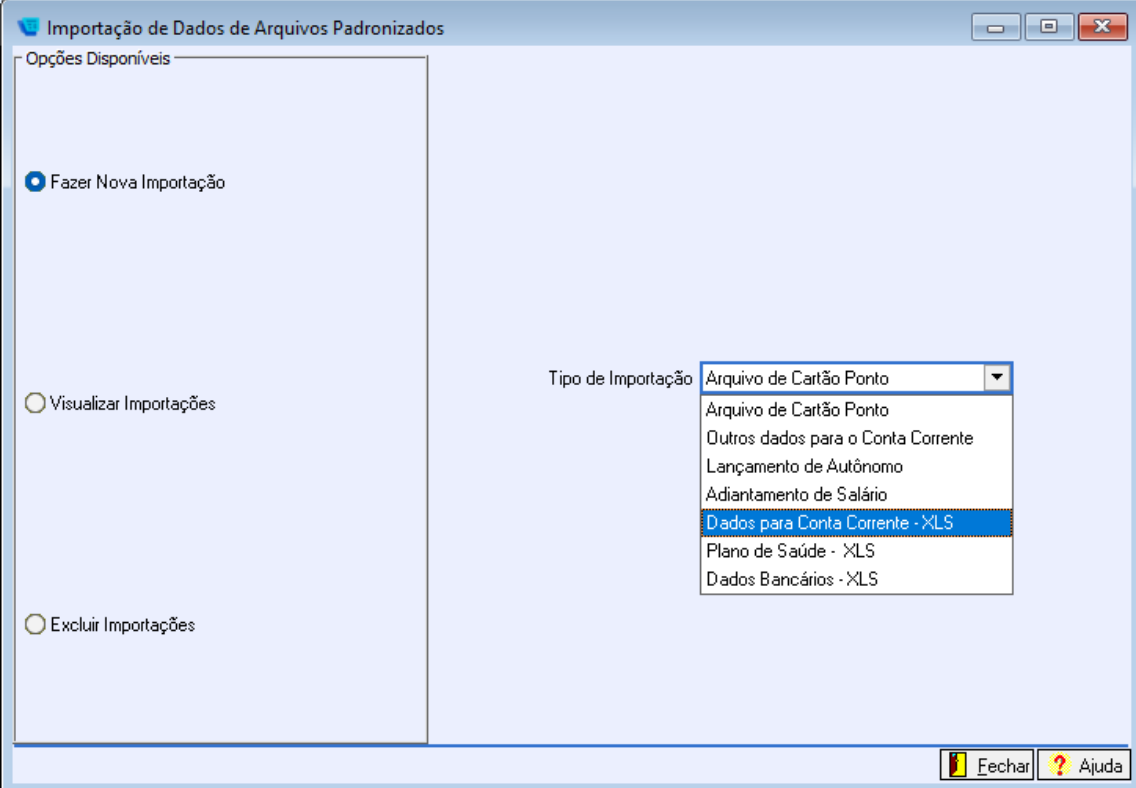